# **INSTRUKCJA UŻYTKOWNIKA**

**Centrala alarmowa CA10 z manipulatorem LCD** 

Przedsiębiorstwo Produkcyjno-Usługowe

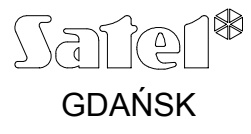

# **Centrala CA10 z manipulatorem LCD**

Centrala alarmowa CA10 jest nowoczesną, mikroprocesorową centralą przeznaczoną do systemów sygnalizacji włamania i napadu. Centrala alarmowa steruje pracą systemu alarmowego, reaguje na informacje z czujników o wtargnięciu do chronionego obiektu oraz sygnalizuje i powiadamia o takim zdarzeniu. Centrala jest przystosowana do obsługi przy użyciu manipulatorów z wyświetlaczem LCD i manipulatorów LED.

Podstawowe funkcje centrali:

- sygnalizowanie alarmów włamaniowych, napadowych i pożarowych,
- powiadomienie telefoniczne o alarmie: komunikatem słownym lub do systemu przywoławczego (pager),
- możliwość odbierania telefonów i informowania użytkownika o stanie systemu (czy system alarmował od ostatniego załączenia czuwania),
- MONITOROWANIE komunikacja z telefonicznymi stacjami monitorującymi (przesyłanie na bieżąco szczegółowych informacji o wybranych zdarzeniach w chronionym obiekcie).
- możliwość bieżącego drukowania informacji o wszystkich zdarzeniach w systemie alarmowym na zewnętrznej drukarce.

Właściwości użytkowe centrali:

- obsługa z manipulatorów wyposażonych w tekstowy wyświetlacza LCD (2x16 znaków),
- tekstowe komunikaty stanu systemu zapewniające jednoznaczną informację o istotnych zdarzeniach,
- definiowane przez instalatora opisy wejść ułatwiające określenie źródła alarmu,
- możliwość jednoczesnego przedstawienia szczegółowego stanu wszystkich 16 wejść centrali
- widoczny zegar i data systemu pomagające kontrolować poprawność działania centrali,
- dostępne przeglądanie pamięci alarmów, awarii (lub szczegółowej pamięci wszystkich zdarzeń) z tekstowym opisem zdarzenia, nazwą wejścia, strefy lub użytkownika obsługującego system oraz z dokładnym czasem wystąpienia zdarzenia.
- dostęp do szeregu FUNKCJI UŻYTKOWNIKA polegający na wyborze odpowiedniej funkcji z listy.

# **Czuwanie centrali.**

Dla dostosowania systemu alarmowego do różnorodnych potrzeb centrala alarmowa CA10 udostępnia kilka trybów czuwania:

¯¯¯¯¯¯¯¯¯¯¯¯¯¯¯¯¯¯¯¯¯¯¯¯¯¯¯¯¯¯¯¯¯¯¯¯¯¯¯¯¯¯¯¯¯¯¯¯¯¯¯¯¯¯¯¯¯¯¯¯¯¯¯¯¯¯¯¯

# **Czuwanie (pełne).**

Tryb pracy, w czasie którego czujniki podłączone do centrali kontrolują chroniony obiekt, a naruszenie stref chronionych jest sygnalizowane przez centralę wszelkimi dostępnymi środkami (syreny, monitorowanie, powiadamianie).

#### **Czuwanie ciche.**

Dozór, w czasie którego alarmy są sygnalizowane tylko w manipulatorach centrali. Instalator może określić, które czujniki są automatycznie blokowane przy włączaniu czuwania cichego, może też wyznaczyć sygnalizator, który będzie sygnalizował alarm w czuwaniu cichym.

# **Częściowe załączenie czuwania.**

Instalator może wyznaczyć w systemie czujniki, które nie będą czuwały po załączeniu dozoru specjalnym hasłem (hasło z uprawnieniem 7). Pozwala to użytkownikowi, poprzez użycie odpowiedniego hasła, załączyć czuwanie w całości, lub tylko w części chronionego obiektu.

# **Czuwanie częściowe przy braku wyjścia z obiektu.**

Centrala pozwala na użycie funkcji automatycznego zablokowania dozoru wybranych przez instalatora czujników, jeśli po włączeniu czuwania użytkownik nie wyszedł z obiektu i nie naruszył czujnika kontrolującego wejście/wyjście z obiektu.

# **Obsługa**

Obsługa systemu alarmowego sprowadza się do załączania i wyłączania czuwania (dozoru) oraz odpowiedniego reagowania na informacje, jakie centrala może sygnalizować na manipulatorze. Manipulator przekazuje informację o stanie systemu alarmowego przy pomocy dwuwierszowego podświetlanego wyświetlacza LCD (2x16 znaków) oraz sześciu dodatkowych diod świecących LED.

Funkcje diod LED:

- **ALARM** sygnalizuje wystąpienie alarmu.
- **AWARIA** miga, gdy centrala sygnalizuje wykrycie problemu technicznego lub problemu przy powiadamianiu telefonicznym.
- **STREFA 1 ... STREFA 4** pokazują stan stref: miganie diody (przy zgaszonej diodzie ALARM) oznacza odliczanie czasu na wyjście, świecenie oznacza czuwanie w strefie.

# **Hasła użytkowników.**

Do codziennej obsługi konieczna jest znajomość hasła użytkownika. Centrala fabrycznie ma zaprogramowane jedno hasło (hasło użytkownika głównego) dla każdej strefy: 1234 – dla strefy 1, 2345 – dla strefy 2, 3456 – dla strefy 3, 4567 – dla strefy 4.

Możliwe jest zaprogramowanie 12 następnych haseł użytkowników w każdej strefie (maksymalnie 32 w całym systemie alarmowym). Hasło może mieć długość od 4 do 6 cyfr.

Użytkownik główny programując nowe hasła nadaje im tzw. uprawnienia – określa jakie funkcje centrali są dostępne dla użytkownika posługującego się danym hasłem, a jakie nie.

¯¯¯¯¯¯¯¯¯¯¯¯¯¯¯¯¯¯¯¯¯¯¯¯¯¯¯¯¯¯¯¯¯¯¯¯¯¯¯¯¯¯¯¯¯¯¯¯¯¯¯¯¯¯¯¯¯¯¯¯¯¯¯¯¯¯¯¯

# **Załączanie czuwania [HASŁO][#]**

Włączenie czuwania możliwe jest tylko wtedy, gdy strefa nie sygnalizuje alarmu i nie czuwa: diody ALARM i STREFA są zgaszone.

W celu włączenia czuwania należy podać hasło i potwierdzić je klawiszem [#]. Jeśli w trakcie wpisywania hasła użytkownik zrobi błąd, należy nacisnąć klawisz [\*] i wpisać hasło ponownie.

Gdy hasło będzie poprawne, na wyświetlaczu pokazana zostanie informacja o załączeniu czuwania oraz nazwa użytkownika, który je załączył. Następnie pojawi się informacja o odliczaniu czasu na wyjście (jeśli instalator dopuścił taką możliwość). Strefy, w których odliczany jest czas na wyjście wskazywane są też przez miganie diod STREFA z odpowiednim numerem strefy.

Przyjęcie polecenia załączenia czuwania centrala może też potwierdzać dźwiękiem: **trzema krótkimi sygnałami** (jeśli instalator załączy funkcję potwierdzania naciśnięcia klawiszy dźwiękiem).

Centrala może nie załączyć czuwania jeśli:

- w centrali są wskazane wejścia, które nie mogą być naruszone przy włączaniu czuwania i jest naruszone jedno z takich wejść – **centrala sygnalizuje to trzema długimi dźwiękami**. W takiej sytuacji należy chwilę odczekać, aż zwolnione zostaną wszystkie wejścia i ponownie włączyć czuwanie. Naciśnięcie klawisza ⇔ pozwala na wyświetlenie nazw wejść, które są naruszone. Jeśli jedno z wejść pozostaje cały czas naruszone (przyczyną jest np. uszkodzenie czujnika) czuwanie można włączyć po zablokowaniu tego wejścia (funkcja 4).
- hasło jest niepoprawne **centrala sygnalizuje dwoma długimi dźwiękami**
- w strefie nie ma wejść typu dozorowego **centrala sygnalizuje to dwoma długimi dźwiękami** (hasło jest poprawne i pozwala np. na wywołanie funkcji użytkownika).

# **Szybkie załączanie czuwania [0][#]**

Możliwe jest szybkie załączenie czuwania, bez użycia hasła, przez przyciśnięcie kolejno [0][#] (funkcja może być zablokowana przez instalatora). Załączenie takie następuje niezależnie od tego, czy jakieś czujniki są naruszone, czy nie. Instalator może też zainstalować specjalny przycisk przeznaczony do szybkiego włączania czuwania.

#### **Wyłączenie czuwania i kasowanie alarmu [HASŁO][#]**

Gdy centrala czuwa (świeci dioda STREFA) lub sygnalizuje alarm (lampka ALARM miga) centrala może przyjąć tylko jedno polecenie - wyłączenie czuwania lub alarmu. W takiej sytuacji podanie hasła zatwierdzonego klawiszem [#] lub [\*] powoduje wyłączenie czuwania lub alarmu. Jeśli w trakcie wpisywania hasła użytkownik zrobi błąd, należy nacisnąć klawisz [\*] i wpisać hasło ponownie.

Centrala nie wyłączy czuwania (alarmu) jeśli:

- hasło jest błędne,
- hasło nie uprawnia do wyłączenia czuwania (np.: hasła z uprawnieniem 3, lub 9 – patrz: "Menu funkcji użytkownika" – "Nowy użytkownik").

¯¯¯¯¯¯¯¯¯¯¯¯¯¯¯¯¯¯¯¯¯¯¯¯¯¯¯¯¯¯¯¯¯¯¯¯¯¯¯¯¯¯¯¯¯¯¯¯¯¯¯¯¯¯¯¯¯¯¯¯¯¯¯¯¯¯¯¯

Możliwe jest też skasowanie alarmu, bez wyłączenia czuwania, przy pomocy hasła z uprawnieniem 0.

Wyłączenie czuwanie jest potwierdzane odpowiednim komunikatem na wyświetlaczu i nazwą użytkownika, który wyłączył czuwanie. Jeśli został skasowany alarm manipulator wyświetli napis "Przegląd  $(\land \lor \leftrightarrow \rightarrow)$ " – klawisze strzałek pozwolą na sprawdzenie, które wejścia spowodowały alarm.

W systemie alarmowym podzielonym na strefy można skasować alarm tylko w tej strefie, której manipulator sygnalizuje alarm lampką ALARM. Naciśnięcie klawisza û pozwala na sprawdzenie, w których strefach załączył się alarm.

# **Załączenie / wyłączenie czuwania przez zegar.**

Możliwe jest sterowanie czuwaniem z wewnętrznego zegara centrali. Instalator może zaprogramować godzinę i minutę załączenia oraz wyłączenia czuwania. Załączenia i wyłączenia będą następować **codziennie** o określonej porze. Możliwe jest zaprogramowanie tylko załączania czuwania z zegara – czuwanie będzie wtedy wyłączane przez użytkownika.

# **Informacja telefoniczna o stanie systemu alarmowego**

Właściciel obiektu w którym czuwa centrala CA10 może telefonicznie sprawdzić, czy w systemie nie wystąpił alarm. W tym celu musi zadzwonić do czuwającego obiektu, a centrala odbierze telefon i poinformuje o stanie systemu alarmowego. Centrala będzie odbierać telefony tylko wtedy, gdy załączone jest czuwanie w całym chronionym obiekcie.

Po odebraniu telefonu centrala wysyła:

- jeden sygnał co sekundę jeśli od ostatniego załączenia czuwania nie było alarmu,
- komunikat z syntezera mowy jeśli alarm był w ciągu ostatniej godziny,
- pięć krótkich sygnałów co sekundę jeśli alarm był, ale dawniej niż godzinę temu.

Instalator określa, czy funkcja ta jest załączona i w jaki sposób centrala odbiera telefony (ilość dzwonków, podwójne wywołanie itd.).

# **Funkcje klawiszy ⇔ û ↓ ⇒**

Codzienna obsługę systemu ułatwiają funkcje przypisane do klawiszy  $\Leftrightarrow \oplus \oplus \Rightarrow$ .

# **Sprawdzenie, w których strefach jest alarm integral example in the stretch stretch klawisz 1**

W systemach wielostrefowych funkcja umożliwia sprawdzenie, która strefa spowodowała alarm. Funkcja pokazuje na lampkach STREFA te, w których jest alarm, natomiast na wyświetlaczu pokazywane są nazwy stref (każde naciśnięcie klawisza û pokazuje nazwę kolejnej strefy).

#### **Sprawdzenie, które wejścia są naruszone**<br>
■ Distribution in the same state of a klawisz ←

Funkcja wyświetla nazwy naruszonych wejść. Kolejne wejścia pokazywane są po naciśnięciu klawisza  $\Leftarrow$  (funkcja pokazuje wejścia strefy według Wyboru *wejść* określonego przez instalatora).

#### **Sprawdzenie, które wejścia spowodowały alarm klawisz** Ö

Funkcja pokazuje nazwy wejść, dla których jeszcze nie skasowano alarmu (indywidualne pamięci alarmu wejść). Każde naciśnięcie klawisza  $\Rightarrow$  pokazuje nazwę kolejnego wejścia.

# **Sprawdzenie, do której strefy dołączony jest manipulator klawisz** Ø

Funkcja pokazuje nazwę podstawowej strefy obsługiwanej przez manipulator (strefa, do której manipulator jest przyłączony fizycznie).

# **Funkcje "HOLD DOWN" użytkownika.**

Funkcje dostępne są dla każdego użytkownika (bez użycia hasła). Są one wywoływane poprzez dłuższe naciśnięcie klawisza wyboru funkcji

# **PRZEŁĄCZENIE DO STREFY n (GO TO n)** cdef

W systemach alarmowych podzielonych na kilka stref (podsystemów) możliwa jest ich obsługa z jednego manipulatora. Dłuższe przyciśnięcie jednego z klawiszy 1, 2, 3 lub 4 powoduje przełączenie manipulatora do obsługi innej strefy. Manipulator pozostaje w tej strefie przez pewien czas, po czym wraca do strefy podstawowej. Możliwe jest przełączanie się z jednej strefy do drugiej oraz powrót do strefy podstawowej, poprzez przytrzymanie klawisza z numerem kolejnej strefy. Dla przykładu: manipulator dołączony jest do strefy pierwszej (jest to jego strefa podstawowa), po dłuższym naciśnięciu klawisza 2 przełączymy go do strefy drugiej, po kolejnym dłuższym naciśnięciu klawisza 3 do trzeciej, a po dłuższym naciśnięciu klawisza 1 powrócimy do strefy podstawowej.

# **PRZEGLĄDANIE PAMIĘCI ALARMÓW** g

Dłuższe przyciśnięcie klawisza 5 wywołuje funkcje przeglądania pamięci alarmów. Na wyświetlaczu pojawia się komunikat: *Przegląd pamięci alarmów*   $(\uparrow \downarrow \leftrightarrow)$ . Naciśnięcie dowolnego klawisza ze strzałką powoduje pokazanie daty, czasu oraz źródła ostatniego alarmu. Naciskając klawisze û lub ↓ można przesuwać się po liście zdarzeń. Klawisze  $\Leftrightarrow i \Rightarrow$  powodują pokazanie opisu wejścia. Klawisz ∗ przerywa funkcję przeglądania pamięci.

Centrala rozróżnia trzy rodzaje alarmów:

- **alarmy z wejść** włamaniowe, napadowe, pożarowe itp., według funkcji wejść określonych przez instalatora,
- **alarmy sabotażowe** na skutek próby demontażu lub uszkodzenia jakiegokolwiek elementu systemu alarmowego,
- **alarmy wywoływane z klawiatury**  alarm pożarowy, pomocniczy lub napadowy ("panic").

# **PRZEGLĄDANIE PAMIĘCI AWARII** h

Po dłuższym przyciśnięciu klawisza 6 na wyświetlaczu pojawi się komunikat: *Przegląd pamięci awarii (个↓←→)*. Naciśnięcie dowolnego klawisza ze strzałką spowoduje pokazanie daty i czasu oraz rodzaju ostatnio wykrytej awarii. Klawisz û powoduje pokazanie awarii wykrytych wcześniej, natomiast klawisz Ø pokazuje awarie wykryte później, niż aktualnie wyświetlana. Klawisz ∗ przerywa funkcję przeglądania pamięci.

¯¯¯¯¯¯¯¯¯¯¯¯¯¯¯¯¯¯¯¯¯¯¯¯¯¯¯¯¯¯¯¯¯¯¯¯¯¯¯¯¯¯¯¯¯¯¯¯¯¯¯¯¯¯¯¯¯¯¯¯¯¯¯¯¯¯¯¯

# **SPRAWDZANIE AKTUALNEJ AWARII** i

Jeśli centrala sygnalizuje wykrycie jakiegoś problemu (miga lampka AWARIA), dłuższe przyciśnięcie klawisza 7 wywołuje funkcje sprawdzenia aktualnej awarii. Na wyświetlaczu manipulatora pojawi się informacja o awarii. Gdy awarii jest więcej, naciskając klawisze  $\Leftrightarrow$  lub  $\psi \Rightarrow$  możemy przejrzeć listę wykrytych awarii.

Centrala wykrywa następujące problemy:

**"Brak sieci 220V"** – centrala jest wyposażona w zasilanie awaryjne do pracy przez określony czas bez zasilania sieciowego, jeśli brak sieci pojawi się mimo sprawnie działającej instalacji elektrycznej należy powiadomić serwis.

**"Utrata zegara"** - następuje po wyłączeniu zasilań i ponownym uruchomieniu centrali, zegar należy ustawić funkcją 6 użytkownika.

**"Zły akumulator"** – oznacza, że napięcie na akumulatorze jest za niskie (niższe niż 12V pod obciążeniem). Stan ten może się utrzymywać przez kilka do kilkunastu godzin po pracy systemu bez zasilania sieciowego (lub po podłączeniu nienaładowanego akumulatora). Czas ładowania akumulatora wynika z pojemności użytej baterii (akumulator jest ładowany stałym prądem ok. 350mA, czas testu akumulatora potrzebny do określenia jego stanu wynosi około 12 minut).

# **Awarie linii telefonicznej:**

- **"Brak napięcia linii tel."**  oznacza odcięcie linii telefonicznej, może być też spowodowane podniesieniem słuchawki podłączonego do tej samej linii aparatu na czas dłuższy niż określony przez instalatora (w funkcji serwisowej FS117)
- **"Brak sygnału tel."** lub **"Zły sygnał tel."** jest informacją o przyczynie nie wykonania powiadomienia telefonicznego (brak sygnału na linii po podniesieniu słuchawki lub sygnał przerywany zamiast ciągłego). Sygnalizacja tego problemu będzie się utrzymywać do czasu następnego, udanego telefonowania. Można ja skasować wywołując funkcje sprawdzania aktualnej awarii i naciskając klawisz #.

**"Awaria wyjścia"** - brak obciążenia (np.: obcięcie przewodów syreny) albo przeciążenie (zwarcie instalacji) - wymaga zwykle interwencji serwisu.

**"Brak drukarki RS"** – jest informacją o braku gotowości drukarki podłączonej do złącza RS-232 centrali, np.: brak papieru, brak zasilania drukarki. Łącze RS-232 centrali jest kontrolowane, jeśli instalator załączy drukowanie bieżących zdarzeń.

**"Błąd pamięci RAM"** – oznacza niepoprawną pracę systemu mikroprocesorowego centrali (może być spowodowany silnymi zakłóceniami

7

elektrycznymi, np. wyładowaniami atmosferycznymi), nieuzasadnione wystąpienie wymaga interwencji serwisu.

¯¯¯¯¯¯¯¯¯¯¯¯¯¯¯¯¯¯¯¯¯¯¯¯¯¯¯¯¯¯¯¯¯¯¯¯¯¯¯¯¯¯¯¯¯¯¯¯¯¯¯¯¯¯¯¯¯¯¯¯¯¯¯¯¯¯¯¯

**"Brak zasilania manipulatorów"** – informacja o usterce w instalacji, wymaga interwencji serwisu (może być wyświetlona jedynie przy przeglądaniu pamięci awarii).

# **WŁĄCZENIE / WYŁĄCZENIE SYGNAŁU GONGU (CHIME)** T

Przy pomocy tej funkcji możliwe jest włączanie i wyłączanie w manipulatorze sygnalizacji gongu (sygnalizacja naruszenia wybranych czujników). Potwierdzenie funkcji trzema krótkimi dźwiękami oznacza wyłączenie sygnalizacji w manipulatorze. Potwierdzenie czterema krótkimi i jednym długim dźwiękiem oznacza włączenie sygnalizacji.

Instalator określa, z których wejść i w których manipulatorach jest możliwa sygnalizacja gongu.

# **ALARM POŻAROWY (FIRE) (**∗**)**

Funkcja umożliwia wywołanie alarmu pożarowego z klawiatury manipulatora.

# **ALARM POMOCNICZY**

Znaczenie tego alarmu określa się w zależności od potrzeb. Może to być na przykład sygnał wezwania pomocy lekarskiej. Funkcja może powodować przekazanie do stacji monitorującej informacji o alarmie pomocniczym oraz uruchamia powiadamianie telefoniczne.

# **ALARM NAPADOWY (PANIC) (#)**

Funkcja umożliwia wywołanie alarmu napadowego z klawiatury.

# **ZMIANA SPOSOBU WYŚWIETLANIA STANU SYSTEMU (**Ø**)**

Funkcja pozwala na zmianę trybu pracy wyświetlacza LCD z wyświetlania komunikatów tekstowych o stanie systemu na wyświetlanie stanu linii dozorowych (oraz zmianę w kierunku przeciwnym). Manipulator automatycznie powraca do trybu pracy określonego przez instalatora po ok. 40 sek.

# **Menu funkcji użytkownika.**

Jeśli centrala nie czuwa i nie sygnalizuje alarmu, po podaniu poprawnego hasła i naciśnięciu klawisza ∗ centrala przechodzi do trybu wybierania funkcji przez użytkownika. Na wyświetlaczu manipulatora pojawia się początek listy funkcji. To jakie funkcje są dostępne, zależy od uprawnień hasła, którym wywołano menu funkcji użytkownika.

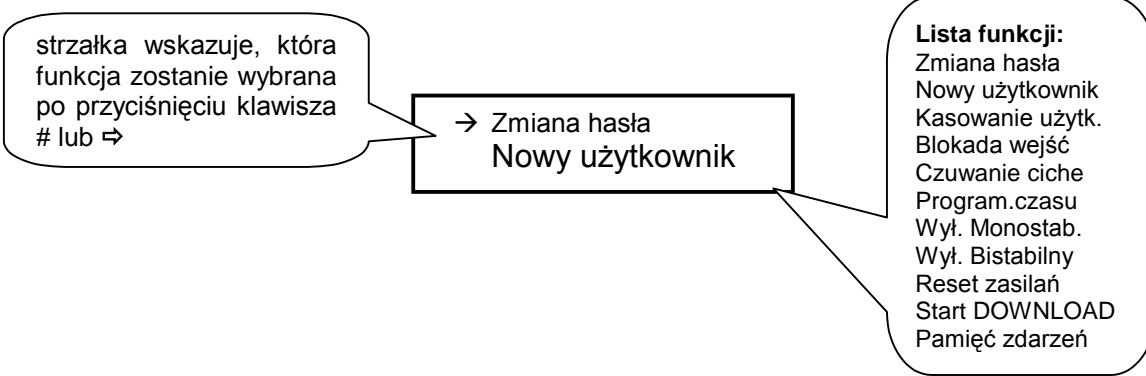

Poruszanie się po liście funkcji zapewniają klawisze strzałek û i ↓. Klawisz # i  $\Rightarrow$ wywołują wskazaną funkcję. Możliwe jest też bezpośrednie wywołanie funkcji gdy na wyświetlaczu pojawi się Menu funkcji użytkownika wystarczy nacisnąć klawisz z numerem funkcji, tak jak przy wywoływaniu funkcji na manipulatorze LED.

¯¯¯¯¯¯¯¯¯¯¯¯¯¯¯¯¯¯¯¯¯¯¯¯¯¯¯¯¯¯¯¯¯¯¯¯¯¯¯¯¯¯¯¯¯¯¯¯¯¯¯¯¯¯¯¯¯¯¯¯¯¯¯¯¯¯¯¯

Korzystanie z funkcji użytkownika dostępnych poprzez Menu jest bardzo proste, ponieważ na wyświetlaczu dokładnie widać, co się programuje.

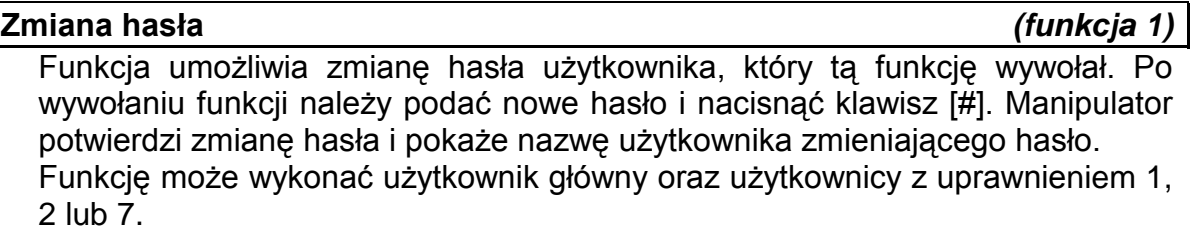

# **Nowy użytkownik (funkcja 2)**

Funkcja jest dostępna tylko dla użytkownika posługującego się hasłem głównym. Może on dodawać nowych użytkowników do strefy, przydzielając im hasło i określając uprawnienia - decyduje więc o tym, w jakim stopniu pozostali użytkownicy mogą obsługiwać system alarmowy.

Funkcja pozwala na zaprogramowanie nowego hasła, uprawnień tego hasła oraz wpisanie nazwy nowego użytkownika.

Hasłu można nadać następujące uprawnienia:

- **1** dostępne **wszystkie funkcje oprócz tworzenia i kasowania użytkowników**
- **2** dostępne **włączanie i wyłączanie dozoru, zmiana hasła**.
- **3** dostępne **włączanie dozoru, wyłączanie tylko wtedy, gdy te samo załączyło.**
- **4 hasło-pułapka**: włącza i wyłącza dozór, ale przy wyłączeniu do stacji monitorującej zostanie wysłana informacja o "wyłączeniu pod przymusem" (DURESS).
- **5** włącza wyjście typu WYŁĄCZNIK MONOSTABILNY (zastosowanie określa instalator).
- **6** przełącza stan wyjścia typu WYŁĄCZNIK BISTABILNY (zastosowanie określa instalator).
- **7 uzbrojenie częściowe**: hasło włącza czuwanie z jednoczesnym zablokowaniem grupy wejść (wskazuje je instalator w funkcjach serwisowych), poza tym hasło daje identyczne możliwości jak hasło z uprawnieniami 2.
- **8** dostępne **włączanie i wyłączanie czuwanie, bez możliwości zmiany własnego hasła**.
- **9** dostępne **tylko włączanie czuwania**.
- **0**  dostępne **tylko kasowanie alarmu**.

Wprowadzane hasło nowego użytkownika można edytować, zgodnie z zasadami używania dodatkowych klawiszy ze strzałkami. Po zatwierdzeniu hasła i uprawnień nowego użytkownika, manipulator wyświetla aktualną nazwę użytkownika, np.: "**Str. 1, użytk. 1**". Można ją zmienić wpisując nową nazwę (maksymalnie 16 znaków).

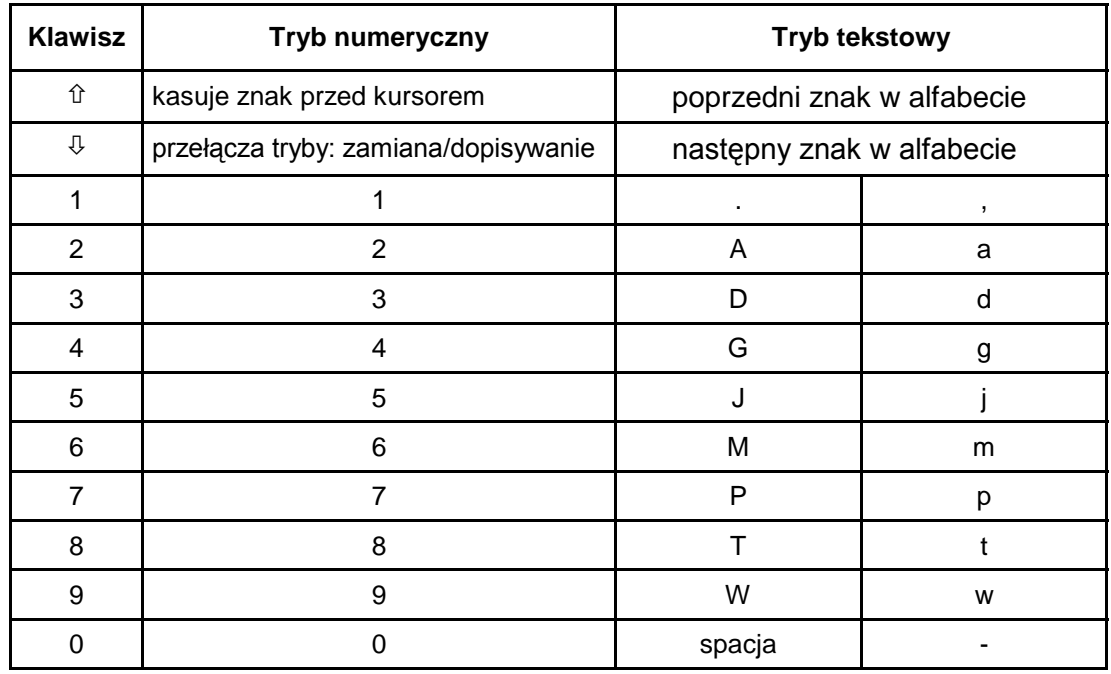

¯¯¯¯¯¯¯¯¯¯¯¯¯¯¯¯¯¯¯¯¯¯¯¯¯¯¯¯¯¯¯¯¯¯¯¯¯¯¯¯¯¯¯¯¯¯¯¯¯¯¯¯¯¯¯¯¯¯¯¯¯¯¯¯¯¯¯¯

Sposób wpisywania tekstów objaśnia tabela:

Podczas programowania tekstów klawisze ⇔⇒ zmieniają położenie kursora, klawisz \* przełącza tryb pracy funkcji (między trybem numerycznym i tekstowym), a klawisz # zatwierdza cały tekst. Pozostałe klawisze mają funkcje zależne od trybu pracy.

#### **Tryb tekstowy sygnalizowany jest znakiem \*, umieszczonym w prawym górnym rogu wyświetlacza.**

Klawisze numeryczne w trybie tekstowym wprowadzają na pozycję kursora litery, zgodnie z powyższą tabelą. Małe litery uzyskuje się naciskając dwukrotnie klawisz z cyfrą. Klawisze û ↓ pozwalają na wybór poprzedniej lub następnej litery alfabetu.

W trybie numerycznym klawisz  $\hat{\tau}$  kasuje znak przed kursorem, natomiast klawisz Ø przełącza tryb wprowadzania danych (dopisywanie lub zmiana na pozycji kursora).

# **Kasowanie użytkownika (funkcja 3)**

Funkcja kasuje tego użytkownika, który zostanie wskazany kursorem (migające pole). Po naciśnięciu i przytrzymaniu klawisza  $\hat{u}$  lub  $\hat{\psi}$  pojawi się nazwa wskazywanego kursorem użytkownika. Kursor można przesuwać przy pomocy klawiszy ⇔  $\Rightarrow$ . Funkcja jest dostępna tylko dla użytkownika głównego.

# **Blokowanie wejść (funkcja 4)**

Funkcja umożliwia blokowanie wejść w celu włączenia czuwania części systemu lub pominięcia uszkodzonych czujników. Klawisz Ø zmienia stan wejścia (zablokowane - odblokowane) wskazywanego przez kursor. Naciśnięcie klawisza û wyświetla nazwę wskazanego wejścia. Kursor można przesuwać przy pomocy klawiszy  $\Leftrightarrow$   $\Leftrightarrow$ . Możliwe jest wybranie wejścia poprzez podanie jego numeru przy pomocy klawiszy numerycznych (np.: ∗3 zablokuje wejście 13).

Funkcja jest dostępna tylko dla użytkownika głównego i z uprawnieniem 1.

# **Załączenie czuwania cichego (funkcja 5)**

W czuwaniu cichym alarmy są sygnalizowane tylko w manipulatorach i do stacji monitorującej. Instalator określa, czy czuwanie ciche załącza się w całym obiekcie, czy też wybrany obszar będzie wyłączony z czuwania. Funkcja niedostępna dla użytkowników z uprawnieniem 5, 6, 0.

# **Programowanie czasu (funkcja 6)**

Programowane parametry (czas, data, rok) można edytować przy użyciu dodatkowych klawiszy: ⇔ i ⇒ zmieniają położenie kursora, klawisz û kasuje znak przed kursorem, natomiast klawisz Ø przełącza tryb wprowadzania danych (dopisywanie lub zmiana na pozycji kursora).

Funkcja jest dostępna tylko dla użytkownika głównego i z uprawnieniem 1.

# **Załączenie wyjścia typu** WYŁĄCZNIK MONOSTABILNY **(funkcja 7)**

Przeznaczenie funkcji określa instalator. Może ona na przykład załączać zamki elektryczne, dzwonki, lampy sygnalizacyjne lub dowolne inne urządzenia Użycie tej funkcji jest równoważne użyciu hasła z uprawnieniem 5 i jest odnotowane w pamięci zdarzeń jako "wejście/wyjście".

Funkcja niedostępna dla użytkowników z uprawnieniem 5, 6, 0.

# **Przełączenie wyjścia typu** WYŁĄCZNIK BISTABILNY **(funkcja 8)**

Przeznaczenie funkcji określa instalator. Funkcja może służyć do załączania np. oświetlenia zewnętrznego lub dowolnych urządzeń elektrycznych.

Funkcja jest dostępna tylko dla użytkownika głównego i z uprawnieniem 1.

# **Reset zasilań (funkcja 9)**

Funkcja ta służy do obsługi specjalnych czujników posiadających indywidualną pamięć zadziałania, która kasowana jest przez wyłączenie zasilania (przykładowo czujniki dymowe lub czujniki zbicia szkła). Funkcja powoduje chwilowe odłączenie zasilania na wyjściach zasilających z funkcją RESET. Funkcja jest dostępna tylko dla użytkownika głównego i z uprawnieniem 1.

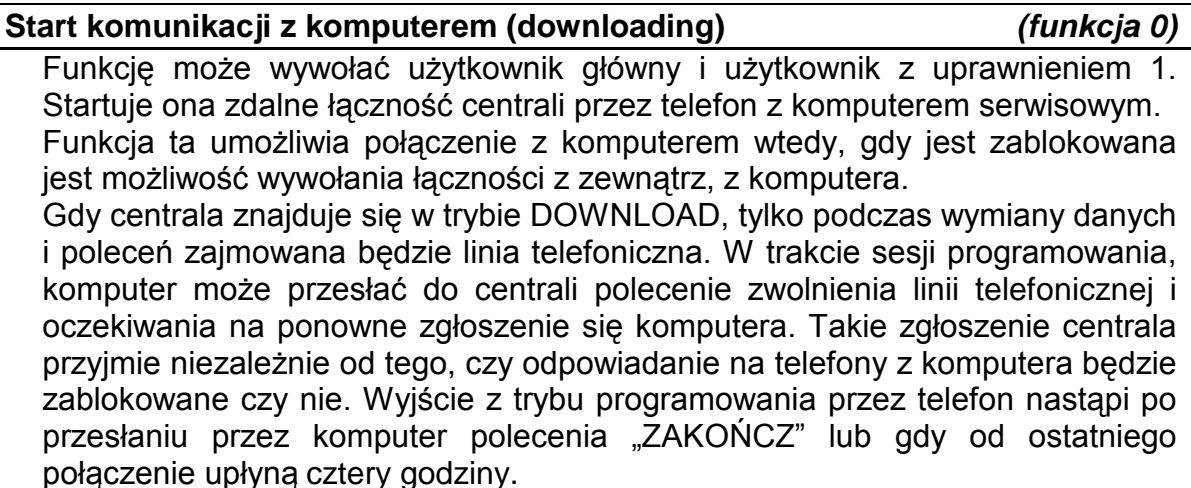

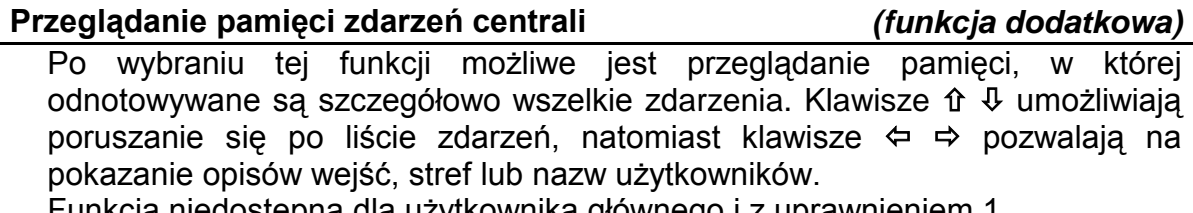

Funkcja niedostępna dla użytkownika głównego i z uprawnieniem 1.

# **Sprawność techniczna systemu alarmowego.**

System alarmowy jest zbudowany z urządzeń technicznych których sprawność ma zasadniczy wpływ na skuteczność zabezpieczenia obiektu. Elementy systemu alarmowego są narażone na działanie różnych czynników zewnętrznych, np.: wpływ warunków atmosferycznych (zewnętrzne sygnalizatory), wyładowań atmosferycznych (napowietrzne linie telefoniczne, energetyczne, zewnętrzne sygnalizatory), uszkodzenia mechaniczne (manipulatory, czujniki itd.). Tylko bieżąca kontrola pracy systemu pozwala zachować wysoki poziom ochrony przed włamaniem czy pożarem.

¯¯¯¯¯¯¯¯¯¯¯¯¯¯¯¯¯¯¯¯¯¯¯¯¯¯¯¯¯¯¯¯¯¯¯¯¯¯¯¯¯¯¯¯¯¯¯¯¯¯¯¯¯¯¯¯¯¯¯¯¯¯¯¯¯¯¯¯

Centrala alarmowa jest wyposażona w szereg zabezpieczeń i automatycznych funkcji diagnostycznych testujących sprawność systemu. Centrala sygnalizuje wykrycie nieprawidłowości lampką AWARIA na manipulatorze. **Należy natychmiast reagować na taką sytuację i w razie konieczności konsultować się z instalatorem**.

Konieczne jest okresowe testowanie działania systemu alarmowego. Należy sprawdzić, czy centrala reaguje na naruszenie poszczególnych czujników, otwarcie chronionych drzwi i okien, czy działają sygnalizatory i powiadamianie telefoniczne. Instalator określa szczegółowo, w jaki sposób należy system kontrolować. Zalecane jest aby instalator, na zlecenie użytkownika, przeprowadzał okresowe konserwacje systemu alarmowego.

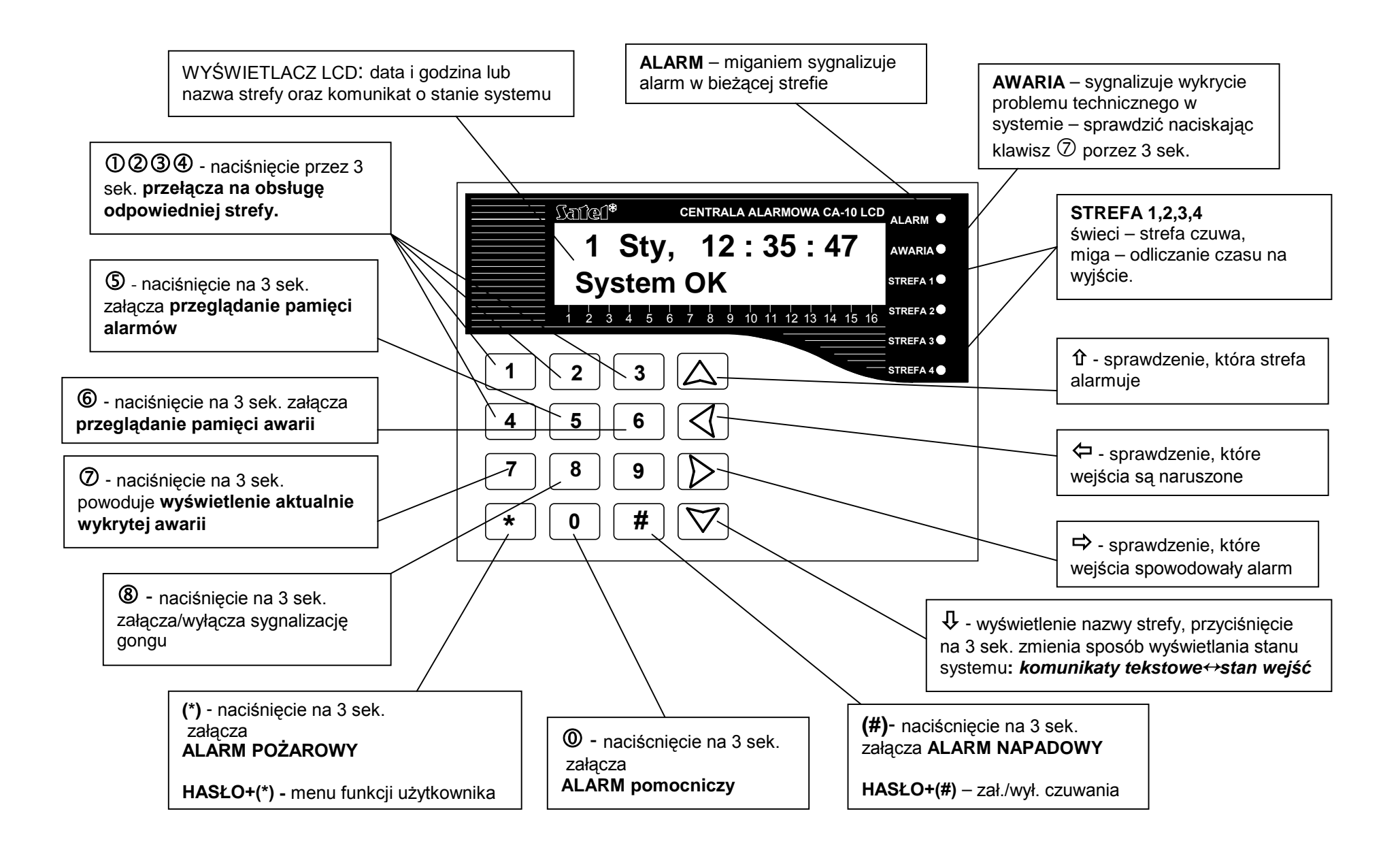